## **Mode d'emploi**

### **Thermostat de prise Wifi pour chauffage IR 64397**

# wiltec

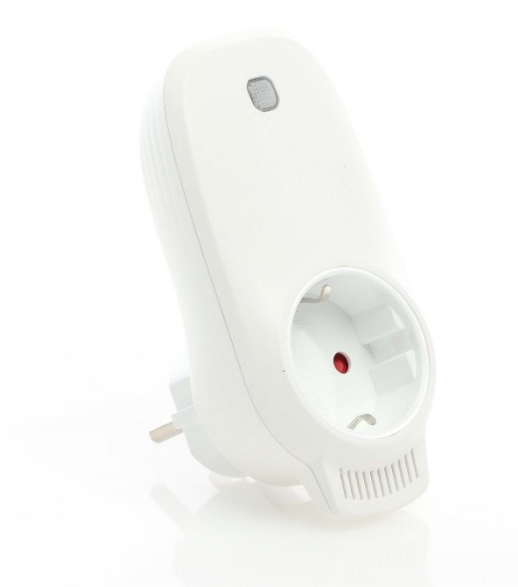

Illustration similaire, peut varier selon le modèle

Veuillez lire et respecter le mode d'emploi et les consignes de sécurité avant la mise en service.

Sous réserve de modifications techniques !

En raison du développement constant, les illustrations, les étapes de fonctionnement ainsi que les données techniques peuvent varier légèrement.

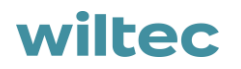

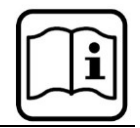

Les informations contenues dans ce document sont susceptibles d'être modifiées sans préavis. Aucune partie de ce document ne peut être copiée ou reproduite sous une autre forme sans autorisation écrite préalable. Tous les droits sont réservés.

La société WilTec Wildanger Technik GmbH décline toute responsabilité en cas d'erreurs dans ce manuel d'utilisation ou dans les schémas de raccordement.

Bien que WilTec Wildanger Technik GmbH ait tout mis en œuvre pour que ce manuel d'utilisation soit complet, précis et à jour, une marge d'erreur peut néanmoins subsister.

Si vous trouviez une erreur ou si vous désiriez nous communiquer des suggestions quant aux améliorations à apporter, n'hésitez pas à nous contacter. Vos messages seront les bienvenus !

Pour tout renseignement, écrivez-nous à l'adresse électronique suivante :

#### [service@wiltec.info](mailto:service@wiltec.info)

Ou bien utilisez le formulaire de contact qui figure dans le lien suivant :

#### <https://www.wiltec.de/contacts/>

La version actuelle de ce manuel d'utilisation est disponible dans plusieurs langues dans notre boutique en ligne. Cliquez sur le lien ci-dessous :

#### <https://www.wiltec.de/docsearch>

Pour un envoi par voie postale de vos réclamations, notre service après-vente se tient à votre disposition à l'adresse suivante :

WilTec Wildanger Technik GmbH Königsbenden 12 52249 Eschweiler – Allemagne

Pour le retour de votre marchandise en vue d'un échange, d'une réparation ou autre, veuillez utiliser également l'adresse suivante. Attention ! Ne renvoyez jamais la marchandise sans l'accord préalable de notre SAV. Autrement, l'envoi sera refusé à la réception.

Retourenabteilung WilTec Wildanger Technik GmbH Königsbenden 28 52249 Eschweiler – Allemagne

E-Mail : service@wiltec.info Tél : +49 2403 55592–0 Fax : +49 2403 55592–15

#### **Introduction**

Merci d'avoir opté pour ce produit de qualité. Afin de réduire tout risque de blessure, nous vous prions de toujours prendre quelques mesures de sécurité de base lors de l'utilisation de cet article. Veuillez lire attentivement ce manuel et vous assurer de l'avoir bien compris. Conservez ce mode d'emploi dans un lieu sûr.

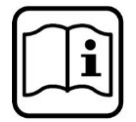

#### **Instructions importantes**

- Les thermostats peuvent uniquement être couplés dans un réseau de 2,4 GHz.
- Une lumière rouge veut dire que le thermostat est en ligne ; une lumière bleue veut dire que le chauffage est allumé.
- Si le thermostat a été débranché quatre fois ou plus et que chaque déconnexion soit inférieure à 5 s, les informations de connexion internes du Wifi sont effacées. Dans ce cas, vous devez recoupler le thermostat sur le Wifi.
- Si la connexion sur le Wifi ou le réseau est interrompue, les thermostats sont hors ligne et le chauffe s'éteint.
- Peut-être l'affichage LED bleu du thermostat n'est-il pas allumé la première fois après que vous avez terminé la connexion Wifi. Vous devez attendre quelques secondes, car le réseau est détecté et connecté.
- La température réglée devrait être au moins plus haute de 0,5℃ que la température ambiante pour que le chauffage soit allumé.
- Le capteur de température de l'appareil se trouve au dessous de la fiche de contact. Ne couvrez pas le thermostat et ne le placez pas là où il peut devenir chaud. Le capteur de température devrait rester orienté vers le bas quand vous branchez le thermostat.
- N'utilisez pas ce thermostat dans une zone humide ou près d'eau courante.
- Débranchez le thermostat lorsqu'il n'est pas utilisé pendant une période prolongée.

#### **Données techniques**

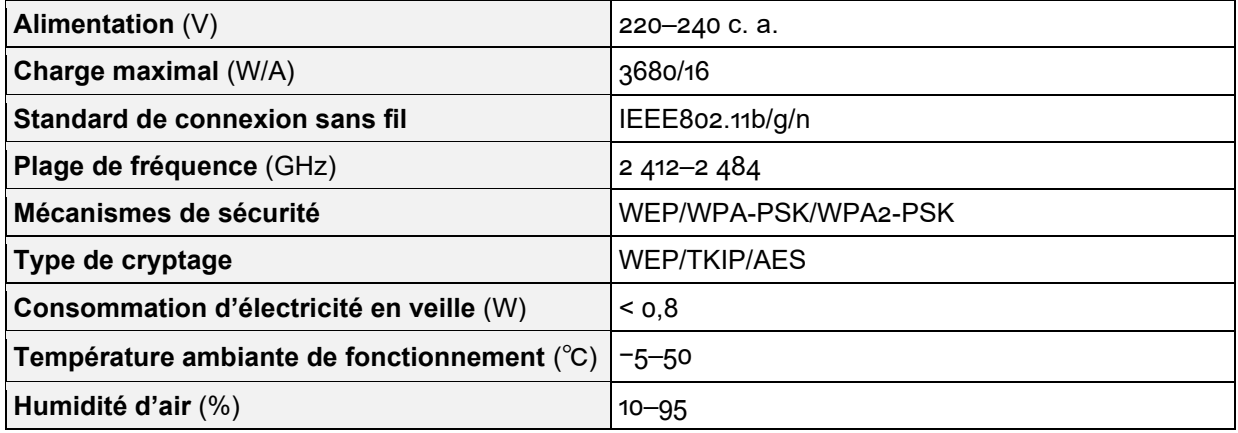

#### **Description du produit**

Ce thermostat Wifi fonctionne avec différents chauffages contrôlables via un téléphone mobile. Les fonctions sont les suivantes :

- Télécommande via Wifi
- Réglage de la température
- Programme hebdomadaire
- Compte à rebours
- Contrôle de groupes
- Partager avec d'autres utilisateurs

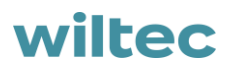

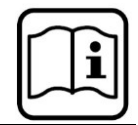

#### **Sommaire**

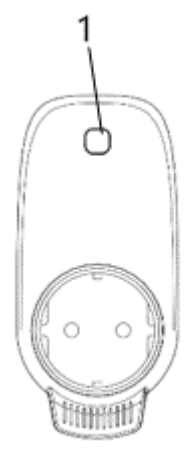

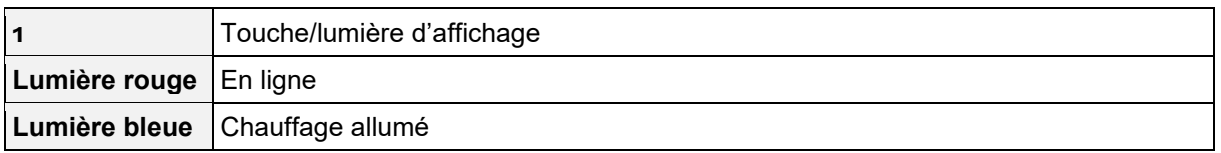

#### **Instruction de couplage sur Wifi**

- 1. Couplez votre portable sur le Wifi (réseau de 2,4 GHz).
- 2. Scannez le code, installez l'application « Smart Life » et créez un compte.

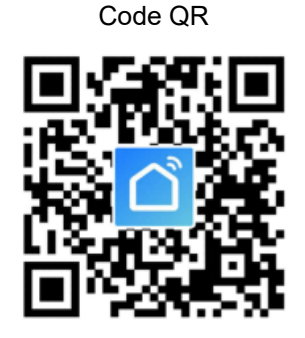

Code QR Symbole de l'application

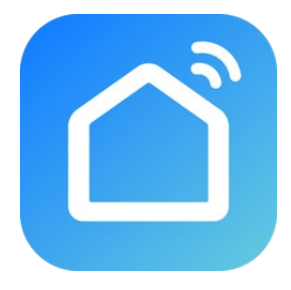

3. Branchez le thermostat Wifi et maintenez la touche enfoncée pendant 5–10 s jusqu'à ce que l'affichage commence à luire.

**Note !** Procédez de la même façon au cas où le point Wifi ou le mot de passe Wifi auraient été modifiés ou que le portable aurait été remplacé.

4. Cliquez sur le symbole de l'application « Smart Life » pour ouvrir l'interface principale, choisissez le nom de la pièce et cliquez sur « Ajouter appareil » (Add Device) ou cliquez sur le symbole « ⊕ » trouvé dans le coin supérieur droit. Une fenêtre est affichée comme suit.

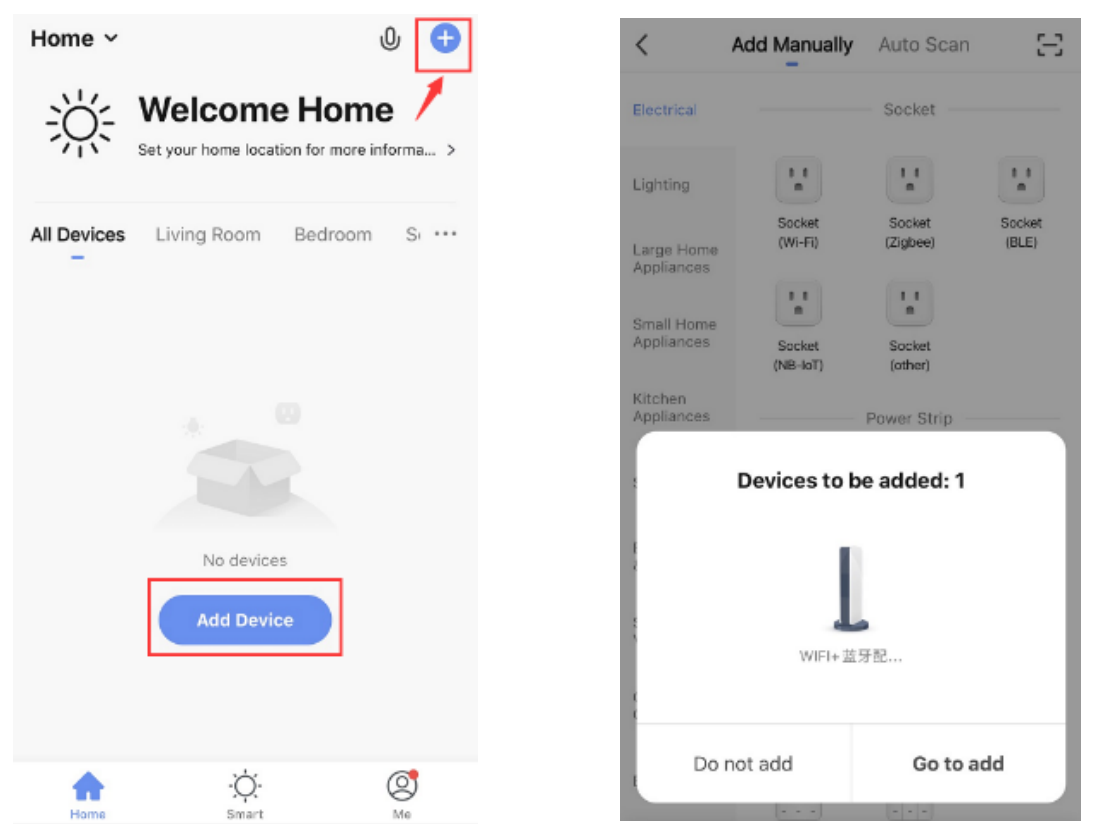

5. Cliquez sur « Ajouter » (Go to add). À la page suivante, cliquez sur « ⊕ » pour ajouter un appareil Bluetooth. Une fenêtre avec l'inscription « Entrer mot de passe Wifi » (Enter Wi-Fi Password) est affichée.

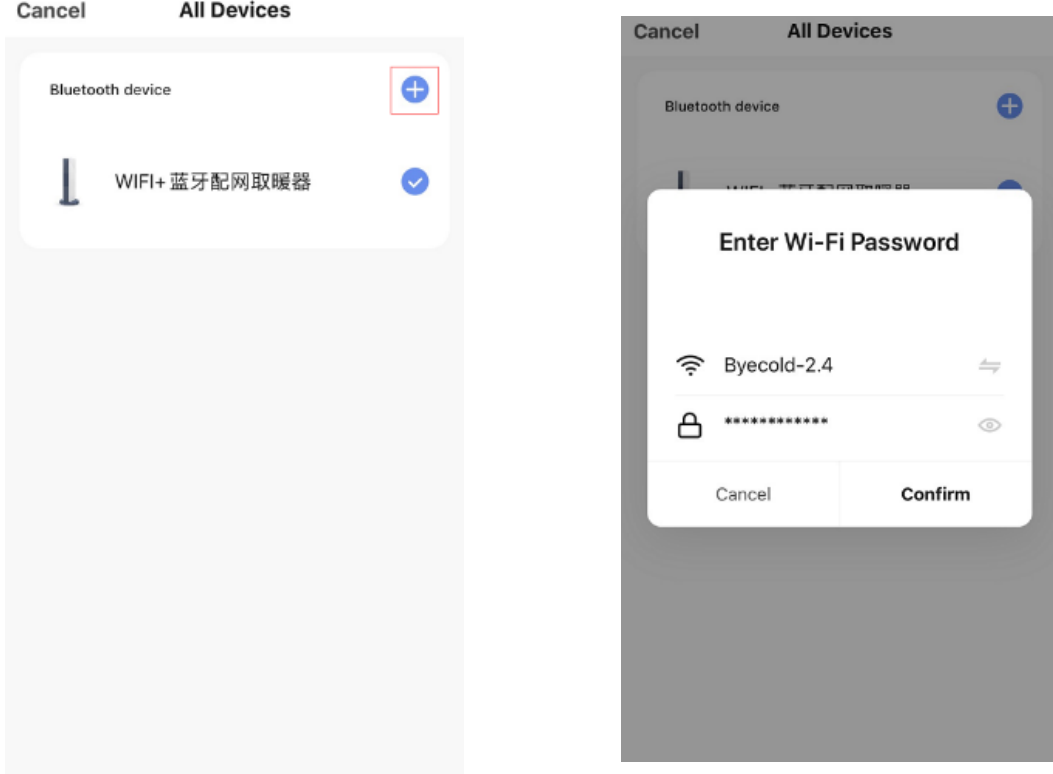

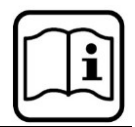

6. Entrez le mot de passe Wifi et cliquez sur « Confirmer » (Confirm) ; les étapes suivantes de connexion Wifi sont démarrées. Après un temps d'attente de 20–30 s, l'appareil est ajouté avec succès. Entre-temps, l'affichage rouge du thermostat est ajouté. Vous pouvez donner un nom à l'appareil, p. ex. « Chauffage infrarouge ».

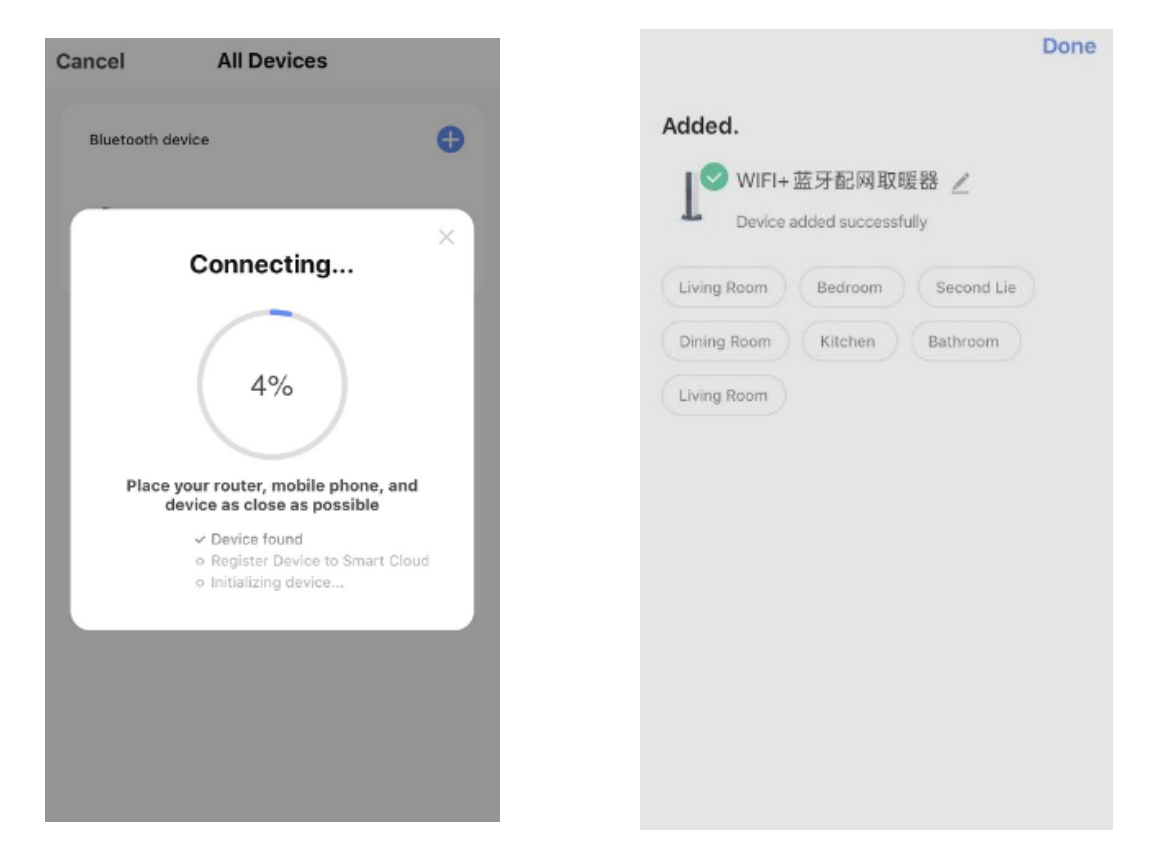

**Note !** Au cas où la connexion ait été interrompue pendant l'étape 6, veuillez débrancher le thermostat Wifi pendant 10 s et répétez les étapes 3–6.

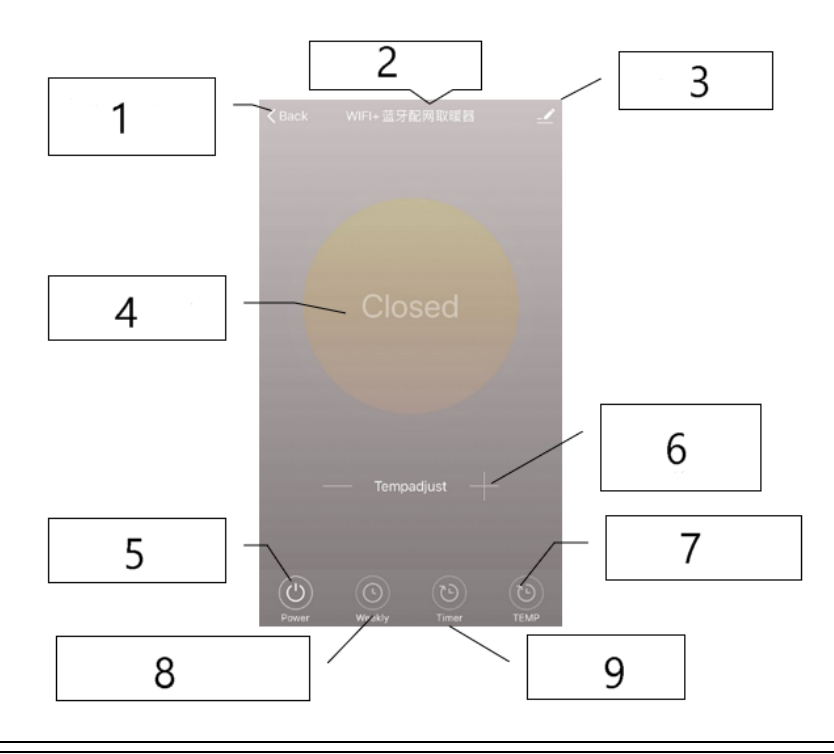

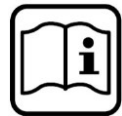

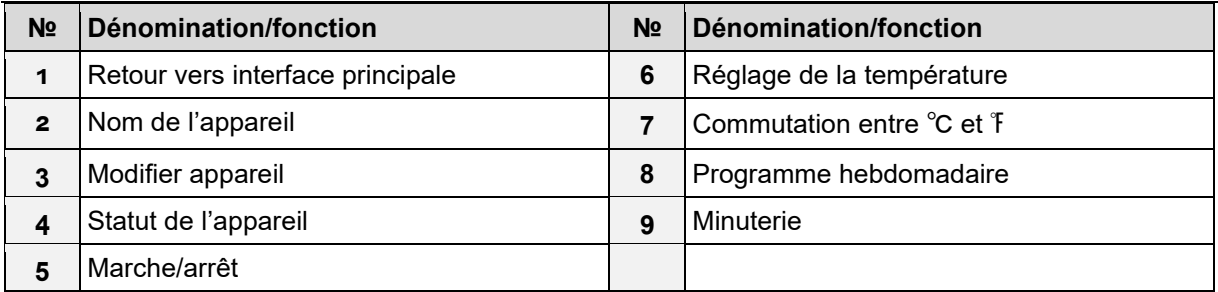

#### **Mode d'emploi**

1. L'interface principale de l'application « Smart Life » est comme ce qui suit après que la connexion a été établie avec succès :

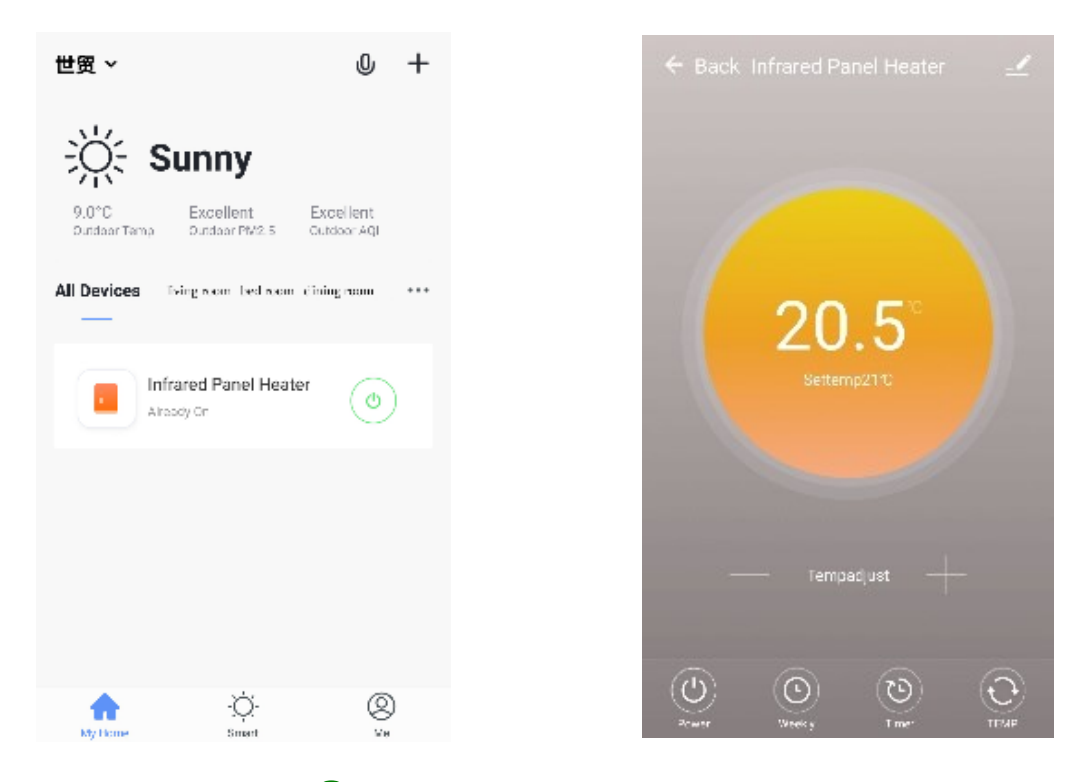

- 2. Appuyez sur la touche  $\bigcirc$  (de l'interface principale) pour allumer ou éteindre l'alimentation du chauffage. La lumière d'affichage est bleue, ce qui veut dire que le thermostat a été allumé. Vous pouvez également appuyer sur la touche du thermostat pour l'allumer ou l'éteindre. En même temps, la couleur du symbole dans l'application sera changée.
- 3. Appuyez sur le nom que vous avez donné à l'appareil, p. ex. « Chauffage infrarouge » pour appeler l'interface du thermostat.
- 4. Appuyez sur la touche pour allumer ou éteindre l'alimentation. La température réglée devrait être au moins plus haute de 0,5℃ que la température ambiante pour que le chauffage soit allumé.
	-
- 5. Appuyez sur la touche work pour adapter le programme hebdomadaire. Le programme hebdomadaire permet à l'utilisateur de programmer le chauffage de façon à ce que le fonctionnement et la température puissent changer au cours de la semaine. Le moment d'allumage et d'arrêt fonctionnement séparément et doivent donc être adaptés séparément. N'oubliez pas de mettre la touche du programme hebdomadaire sur vert après que vous avez adapté le programme.

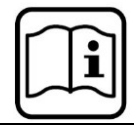

- 6. Appuyez sur la touche in pour appeler la minuterie, avec laquelle vous pouvez adapter l'arrêt automatique du thermostat.
- 7. Appuyez sur la touche pour commuter l'affichage entre les échelles ℃ et F.
- 8. **Note !** Le programme hebdomadaire, la minuterie et la température ne peuvent être adaptés que lorsque l'appareil est allumé.
- 9. Appuyez sur la touche pour adapter les autres réglages du thermostat. Ceux-ci sont les suivants :
	- Nom de l'appareil : modifier le nom de l'appareil.

てい

- Informations sur l'appareil : contrôler l'ID virtuelle et les informations sur l'appareil.
- Partager le contrôle : vous pouvez partager le contrôle de l'appareil avec d'autres numéros de téléphone/adresses courriel à condition que ceux-ci aient été enregistrés dans l'application « Smart App ».
- Créer un groupe : vous pouvez grouper différents thermostats pour les contrôler en même temps.
- FAQ et réactions : signaler des problèmes au fournisseur de l'application.
- Contrôler le réseau de l'appareil : contrôler le statut de la connexion Wifi de l'appareil.
- Vérifier mise à jour : télécharger le logiciel système le plus récent.
- Enlever l'appareil : enlever le thermostat de votre application.

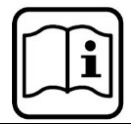

#### **Réglementations relatives à la gestion des déchets**

Les directives européennes concernant l'élimination des déchets d'équipements électriques et électroniques (DEEE, 2012/19/UE) ont été mises en œuvre par la loi se relatant aux appareils électroniques.

Tous les appareils de la marque WilTec concernés par la DEEE sont munis du symbole d'une poubelle barrée. Ce symbole signifie que l'appareil ne doit pas être jeté avec les ordures ménagères.

La société WilTec Wildanger Technik GmbH est inscrite au registre allemand EAR sous le numéro d'enregistrement de la directive européenne DEEE comme suit : DE45283704.

Mise au rebut des appareils électriques et électroniques usagés (applicable dans les pays de l'Union européenne et dans les autres pays européens ayant un système de collecte séparée pour ces appareils).

Le symbole figurant sur le produit ou son emballage indique que ce produit ne doit pas être traité comme un déchet ménager normal, mais doit être remis à un point de collecte pour le recyclage des équipements électriques et électroniques.

En contribuant à l'élimination appropriée de ce produit, vous protégez votre environnement et la santé hu-

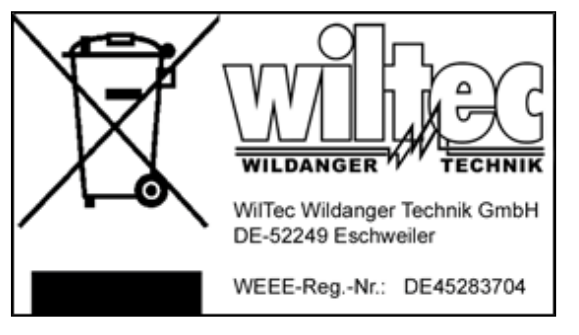

maine. Une gestion de déchets incorrecte aura des conséquences négatives sur l'environnement et la santé.

Le recyclage des matériaux contribue à réduire la consommation de matières premières et à conserver les ressources naturelles.

Pour plus d'informations sur le recyclage de ce produit, contactez l'autorité locale, le service municipal d'élimination des déchets ou le magasin où vous avez acheté le produit.

> Adresse : WilTec Wildanger Technik GmbH Königsbenden 12 / 28 D-52249 Eschweiler

Avis important :

Toute reproduction et toute utilisation à des fins commerciales, même partielle de ce mode d'emploi, ne sont autorisées qu'avec l'accord préalable de la société WilTec Wildanger Technik GmbH.